### HUMBOLDT-UNIVERSITÄT ZU BERLIN

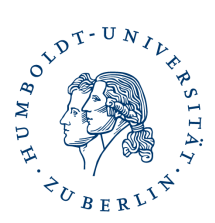

# Nutzerzertifikat downloaden

Sie bekommen an Ihre HU-E-Mailadresse eine E-Mail. Diese E-Mail enthält einen Link mit dem Sie Ihre E-Mailadresse validieren und es öffnet sich ein Formular über den Sie den Download Ihres Nutzerzertifikates (als p12-Datei) starten.

Vergeben Sie ein Passwort zum Schutz für die p12-Datei, sowie ein Sperrpasswort um Ihr Zertifikat sperren zu können.

**Dieses Passwort und Ihr Sperrpasswort müssen Sie unbedingt sorgfältig aufbewahren, es gibt keine Wiederherstellungsmöglichkeit durch die HU-PKI.**

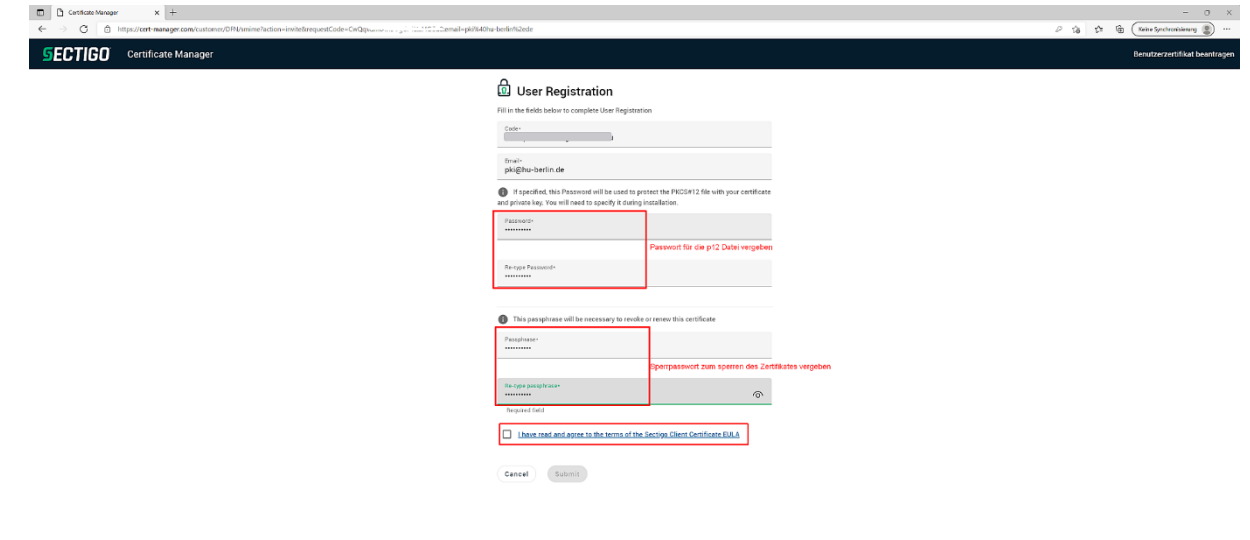

Bestätigen Sie die angezeigte EULA durch setzen eines Hakens und Submit oder OK Button

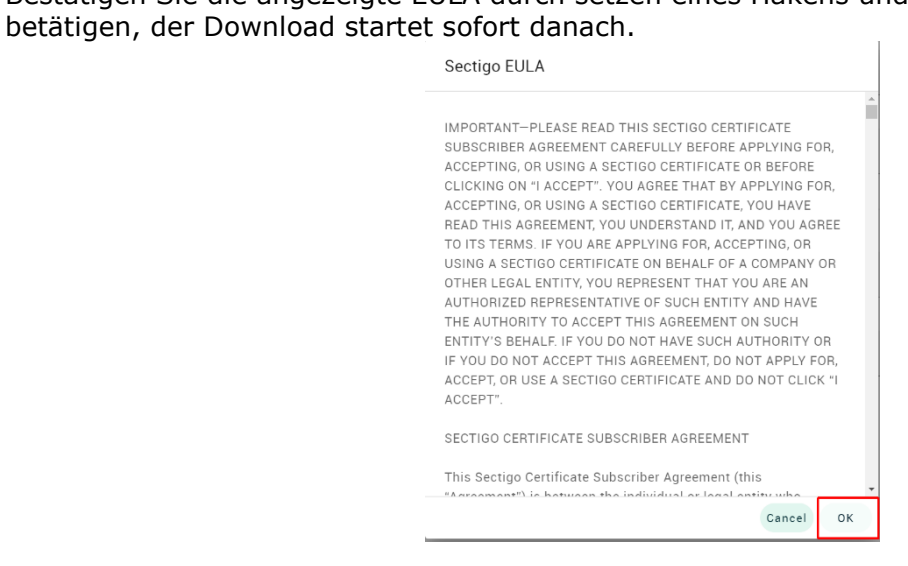

OK klicken. Im nächsten Fenster wird der Download des Zertifikates angeboten. **Schließen Sie ihren Browser nicht vor Ende des Downloads und speichern Ihrer Zertifikatsdatei. Der Prozess kann nicht noch einmal gestartet werden!**

## **Digital Certificate download** ur digital certificate in safe place. **Download** Cancel

### **Wichtige Hinweise:**

Sie sind für die sichere Aufbewahrung Ihrer Zertifikatsdatei und Ihres vergebenen Passwortes selbst verantwortlich. Es gibt keine Möglichkeit der Wiederherstellung bei Verlust.Verwenden Sie einen sicheren Speicherort z.B. einen Passwort geschützten Ordner in der [HU-Box,](https://www.cms.hu-berlin.de/de/dl/speicherdienste/HU-Box) oder einen anderen sicheren Datenspeicher.

### **Anleitungen zur Installation Ihrer Zertifikatsdatei**

E-Mailprogramm zum Signieren/Verschlüsseln

**[Thunderbird](https://www.cms.hu-berlin.de/de/dl/zertifizierung/anwendungen/anleitung-nutzerzertifikat-installieren-thunderbird-tcs.pdf)** 

**[Outlook](https://www.cms.hu-berlin.de/de/dl/zertifizierung/anwendungen/anleitung-nutzerzertifikat-installieren-outlook.pdf)** 

**[AppleMail](https://www.cms.hu-berlin.de/de/dl/zertifizierung/anwendungen/anleitung-nutzerzertifikat-installieren-mac-applemail.pdf)** 

Signieren in Dokumenten

[Adobe Acrobat](https://www.cms.hu-berlin.de/de/dl/zertifizierung/anwendungen/anleitung-acrobat-konfigurieren-zur-nutzung-von-geant-tcs-nutzerzertifikaten.pdf)

#### **Anleitung Nutzerzertifikat sperren**

[Nutzerzertifikat sperren](https://www.cms.hu-berlin.de/de/dl/zertifizierung/anwendungen/nutzerzertifikat-sperren.pdf)